# FC Analyzer- en SPAN-configuratievoorbeeld voor MDS-Switches I

# Inhoud

[Inleiding](#page-0-0) [Voorwaarden](#page-0-1) [Vereisten](#page-0-2) [Gebruikte componenten](#page-0-3) **[Conventies](#page-1-0)** [Achtergrondinformatie](#page-1-1) [Configureren](#page-2-0) [Local FC Analyzer configureren](#page-2-1) [Configuratie voor Remote FC Analyzer](#page-8-0) [Local SPAN configureren](#page-12-0) [Configuratie voor Remote SPAN](#page-15-0) [Opmerkingen voor poortanalyse-apparaten](#page-21-0) [Verifiëren](#page-22-0) [Problemen oplossen](#page-22-1) [Gerelateerde informatie](#page-22-2)

# <span id="page-0-0"></span>**Inleiding**

Overeenkomstig de debug-mogelijkheid van de Cisco-routerproductlijn hebben de Cisco MDSopslagswitches een Fibre Channel (FC)-analyzer om pakketten te onderzoeken. De FC-analyzer onderzoekt pakketten naar en van de entiteiten die de switch biedt. De FC-analyzer kan frames debug eren die de switch verantwoordelijk is voor het ontvangen of verzenden naar een opslagapparaat. Frames tussen eindstations kunnen niet door de FC-analyzer worden onderzocht.

Om sessiestroom te onderzoeken, dient de Switched Port Analyzer (SPAN) functionaliteit van de MDS-switches te worden gebruikt. Net als de SPAN-functie op een Cisco Ethernet-switch repliceert SPAN op de MDS-productlijn gegevens naar SPAN-poorten, zodat deze kunnen worden verzameld door een apparaat van een derde.

# <span id="page-0-1"></span>Voorwaarden

## <span id="page-0-2"></span>**Vereisten**

Er zijn geen specifieke vereisten van toepassing op dit document.

## <span id="page-0-3"></span>Gebruikte componenten

De informatie in dit document is gebaseerd op de volgende software- en hardware-versies:

- Cisco MDS 9216 Switch
- Cisco MDS 9509 Switch
- Beide run Storage Area Network Operating System (SAN-OS) 1.2.1a.

De informatie in dit document is gebaseerd op de apparaten in een specifieke laboratoriumomgeving. Alle apparaten die in dit document worden beschreven, hadden een opgeschoonde (standaard)configuratie. Als uw netwerk live is, moet u de potentiële impact van elke opdracht begrijpen.

## <span id="page-1-0"></span>**Conventies**

Raadpleeg [Cisco Technical Tips Conventions](//www.cisco.com/en/US/tech/tk801/tk36/technologies_tech_note09186a0080121ac5.shtml) (Conventies voor technische tips van Cisco) voor meer informatie over documentconventies.

## <span id="page-1-1"></span>Achtergrondinformatie

U moet weten wanneer u het FC-analyzer-gereedschap gebruikt en wanneer u de SPAN-functie gebruikt.

De FC-analyzer is een tool dat frames verzamelt die bestemd zijn om door de MDStoezichthouder te worden gegenereerd of die afkomstig zijn. Het knooppunt-naar-switch of switchnaar-switch verkeer kan met dit gereedschap worden gezien.

SPAN is een functie waarmee frames die van voorbijgaande aard zijn naar de switch kunnen worden gekopieerd naar een tweede poort voor analyse. Knooppunt-tot-knooppunt verkeer kan met deze methode worden gezien.

Raadpleeg dit schema voor een illustratie:

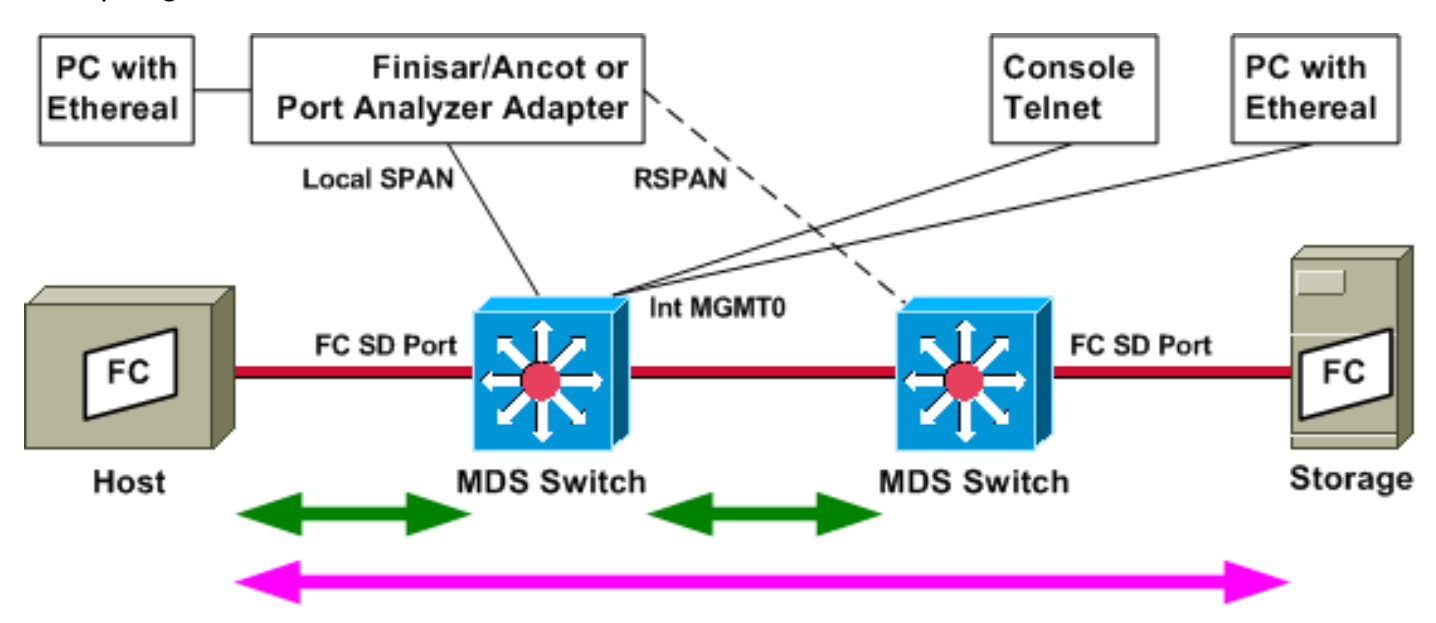

De groene pijlen tonen verkeer dat met het gereedschap FC-analyzer kan worden gevolgd, terwijl de roze pijl het verkeer toont dat met de SPAN-methode kan worden opgenomen. Het verkeer van de host naar de opslag kan niet door de FC-analyzer worden waargenomen. Alleen verkeer van de host naar de switch of van de switch rechts is zichtbaar wanneer u de FC-analyzer links op de switch draait.

SPAN kan worden gebruikt om verkeer in (inlaat) en uit (uitgang) van elke poort op de switch te traceren. Remote SPAN (RSPAN) kan, zoals in het vorige schema wordt aangegeven, worden gebruikt om frames in en uit de host-poort op de linkerswitch te verzamelen, waarbij de analyzer aan de rechterkant van de switch is bevestigd.

## <span id="page-2-0"></span>**Configureren**

Deze sectie bevat informatie over het configureren van de functies die in dit document worden beschreven.

N.B.: Als u aanvullende informatie wilt vinden over de opdrachten in dit document, gebruikt u het [Opdrachtplanningprogramma](//tools.cisco.com/Support/CLILookup/cltSearchAction.do) (allee[n](//tools.cisco.com/RPF/register/register.do) [geregistreerd](//tools.cisco.com/RPF/register/register.do) klanten).

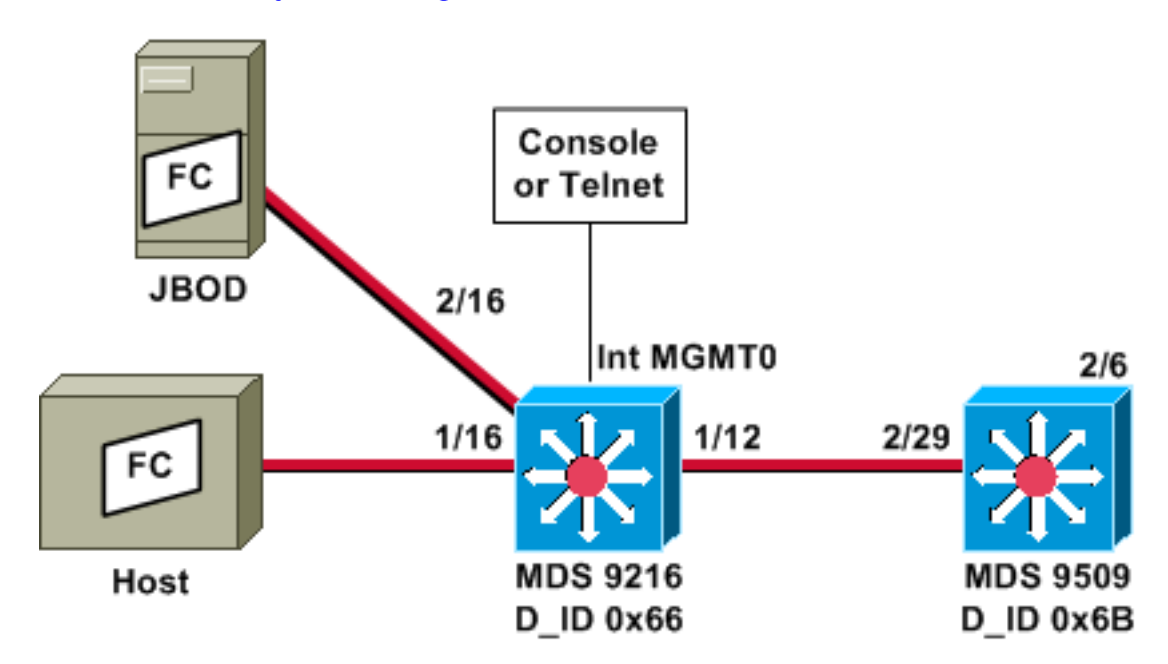

<span id="page-2-1"></span>Local FC Analyzer configureren

Opmerking: De bedoeling is om FC-frames te verzamelen die afkomstig zijn van of bestemd zijn voor de toezichthouder van 9612. Frames van de host naar JBOD worden niet bij het FCanalyzer-gereedschap verzameld.

FC-analyzer lokaal wordt vanuit de opdrachtregel-interface (CLI) via console-bijlage of telnet uitgevoerd. U kunt een korte weergave uitvoeren om slechts een klein gedeelte van elk kader te tonen, of u kunt een gedetailleerd overtrekken uitvoeren om het gehele kader te tonen.

Het spoor wordt gestart terwijl het in configuratie modus staat en het wordt gestopt wanneer u op Ctrl-C drukt. Standaard worden alleen 100 frames opgenomen. Als u meer dan 100 frames wilt opnemen, voegt u de opdrachtoptie limiet-opgenomen frames toe aan de opdracht die u gebruikt om de illustratie te starten.

U kunt ook een weergavefilter gebruiken om de uitvoer van de overtrek tot alleen bepaalde frames te beperken.

Domain ID WWN --------- ----------------------- 0x66(102) 20:0d:00:05:30:00:47:9f [Local] [Principal] 0x6b(107) 20:0d:00:05:30:00:51:1f

#### MDS9216# **show fcns data vsan 13**

VSAN 13:

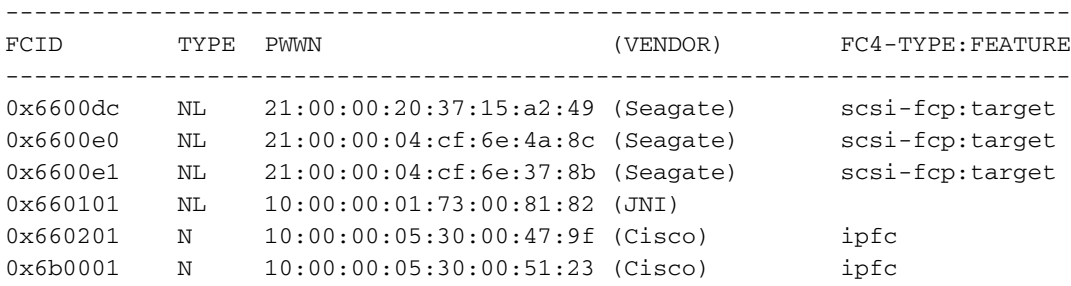

Total number of entries = 6 *!--- Configure FC analyzer for brief output.* MDS9216# **config t**

Enter configuration commands, one per line. End with CNTL/Z.

MDS9216(config)# **fcanalyzer local brief display-filter mdshdr.vsan==0xd**

Capturing on  $eth2$ <br>0.000000  $fe$   $fe$   $fe$ 

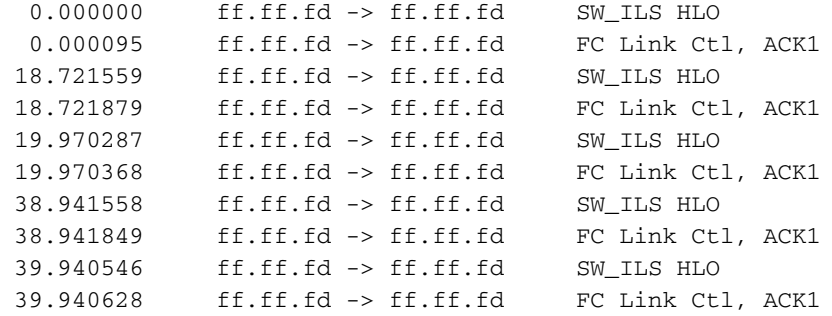

In het volgende voorbeeld heb je dezelfde gegevens. Deze keer echter, wordt de korte optie weggelaten uit de opdracht, om een gedetailleerde weergave van elk pakje te geven.

MDS9216(config)# **fcanalyzer local display-filter mdshdr.vsan==0xd**

```
Capturing on eth2
Frame 1 (100 bytes on wire, 100 bytes captured)
    Arrival Time: Jul 4, 2003 12:31:18.310251000
    Time delta from previous packet: 0.000000000 seconds
    Time relative to first packet: 0.000000000 seconds
    Frame Number: 1
    Packet Length: 100 bytes
     Capture Length: 100 bytes
Ethernet II, Src: 00:00:00:00:00:0a, Dst: 00:00:00:00:ee:00
     Destination: 00:00:00:00:ee:00 (00:00:00:00:ee:00)
     Source: 00:00:00:00:00:0a (00:00:00:00:00:0a)
     Type: Unknown (0xfcfc)
Vegas (FC, SOFf/EOFn)
     Vegas Header
         .000 .... = Version: 0
         .... 0000 = Andiamo Type: Normal FC frame (0)
         #MPLS Labels: 0
         Packet Len: 70
         TTL: 255
        0111 .... = User Priority: 7
         .... 0000 0010 11.. = Dst Index: 0x000b
```

```
 .... ..00 1111 1111 = Src Index: 0x00ff
         Ctrl Bits: Index Directed frame (0x01)
         Timestamp: 42678
        \ldots .000 = Status: 0 (0)
         0000 0... = Reason Code: 0 (0x00)
         .... 0000 0000 1101 = VSAN: 13
         Checksum: 0
     Vegas Trailer
         EOF: EOFn (3)
         CRC: 4022250974
Fibre Channel
     R_CTL: 0x02
     Dest Addr: ff.ff.fd
     CS_CTL: 0x00
     Src Addr: ff.ff.fd
     Type: SW_ILS (0x22)
     F_CTL: 0x380000 (Exchange Originator, Seq Initiator, Exchg First,
                     Exchg Last, Seq Last, CS_CTL, Last Data Frame - No Info,
                     ABTS - Abort/MS, )
     SEQ_ID: 0xe7
     DF_CTL: 0x00
     SEQ_CNT: 0
     OX_ID: 0x1eb4
     RX_ID: 0xffff
     Parameter: 0x00000000
SW_ILS
     Cmd Code: HLO (0x14)
     FSPF Header
         Version: 0x02
         AR Number: 0x00
         Authentication Type: 0x00
         Originating Domain ID: 102
         Authentication: 0000000000000000
     Options: 00000000
     Hello Interval (secs): 20
     Dead Interval (secs): 80
     Recipient Domain ID: 107
     Originating Port Idx: 0x01000b
Frame 2 (60 bytes on wire, 60 bytes captured)
     Arrival Time: Jul 4, 2003 12:31:18.310563000
     Time delta from previous packet: 0.000312000 seconds
     Time relative to first packet: 0.000312000 seconds
     Frame Number: 2
     Packet Length: 60 bytes
     Capture Length: 60 bytes
Ethernet II, Src: 00:00:00:00:00:00, Dst: 00:00:00:00:00:00
     Destination: 00:00:00:00:00:00 (00:00:00:00:00:00)
     Source: 00:00:00:00:00:00 (00:00:00:00:00:00)
     Type: Unknown (0x0000)
Vegas (FC, SOFf/EOFt)
     Vegas Header
         .000 .... = Version: 0
         .... 0000 = Andiamo Type: Normal FC frame (0)
         #MPLS Labels: 0
         Packet Len: 30
         TTL: 255
        0111 .... = User Priority: 7
         .... 0011 1111 11.. = Dst Index: 0x00ff
         .... ..00 0000 1011 = Src Index: 0x000b
         Ctrl Bits: 0 (0x00)
         Timestamp: 42679
        ... 000 = Status: 0 (0)
        0000 0... = Reason Code: 0 (0x00)
```

```
 .... 0000 0000 1101 = VSAN: 13
         Checksum: 241
     Vegas Trailer
        EOF: EOFt (1)
         CRC: 1019832848
Fibre Channel
    R_CTL: 0xc0(ACK1)
     Dest Addr: ff.ff.fd
     CS_CTL: 0x00
     Src Addr: ff.ff.fd
     Type: Unknown (0x00)
     F_CTL: 0xf80000 (Exchange Responder, Seq Recipient, Exchg First,
                      Exchg Last, Seq Last, CS_CTL, Last Data Frame - No Info,
                      ABTS - Cont, )
     SEQ_ID: 0xe7
     DF_CTL: 0x00
     SEQ_CNT: 0
     OX_ID: 0x1eb4
     RX_ID: 0x1e66
     Parameter: 0x00000001
Frame 3 (100 bytes on wire, 100 bytes captured)
     Arrival Time: Jul 4, 2003 12:31:19.309559000
     Time delta from previous packet: 0.998996000 seconds
     Time relative to first packet: 0.999308000 seconds
     Frame Number: 3
     Packet Length: 100 bytes
     Capture Length: 100 bytes
Ethernet II, Src: 00:00:00:00:00:00, Dst: 00:00:00:00:00:00
     Destination: 00:00:00:00:00:00 (00:00:00:00:00:00)
     Source: 00:00:00:00:00:00 (00:00:00:00:00:00)
     Type: Unknown (0x0000)
Vegas (FC, SOFf/EOFn)
     Vegas Header
         .000 .... = Version: 0
         .... 0000 = Andiamo Type: Normal FC frame (0)
         #MPLS Labels: 0
         Packet Len: 70
         TTL: 255
        0111 .... = User Priority: 7
         .... 0011 1111 11.. = Dst Index: 0x00ff
         .... ..00 0000 1011 = Src Index: 0x000b
         Ctrl Bits: 0 (0x00)
         Timestamp: 42779
        \ldots .000 = Status: 0 (0)
         0000 0... = Reason Code: 0 (0x00)
         .... 0000 0000 1101 = VSAN: 13
         Checksum: 101
     Vegas Trailer
         EOF: EOFn (3)
         CRC: 4200187557
Fibre Channel
     R_CTL: 0x02
     Dest Addr: ff.ff.fd
     CS_CTL: 0x00
     Src Addr: ff.ff.fd
     Type: SW_ILS (0x22)
     F_CTL: 0x380000 (Exchange Originator, Seq Initiator, Exchg First,
                      Exchg Last, Seq Last, CS_CTL, Last Data Frame - No Info,
                      ABTS - Abort/MS, )
     SEQ_ID: 0xe7
     DF_CTL: 0x00
    SEO CNT: 0
     OX_ID: 0x1e67
```
 RX\_ID: 0xffff Parameter: 0x00000000 SW\_ILS Cmd Code: HLO (0x14) FSPF Header Version: 0x02 AR Number: 0x00 Authentication Type: 0x00 Originating Domain ID: 107 Authentication: 0000000000000000 Options: 00000000 Hello Interval (secs): 20 Dead Interval (secs): 80 Recipient Domain ID: 102 Originating Port Idx: 0x01011c Frame 4 (60 bytes on wire, 60 bytes captured) Arrival Time: Jul 4, 2003 12:31:19.309646000 Time delta from previous packet: 0.000087000 seconds Time relative to first packet: 0.999395000 seconds Frame Number: 4 Packet Length: 60 bytes Capture Length: 60 bytes Ethernet II, Src: 00:00:00:00:00:0a, Dst: 00:00:00:00:ee:00 Destination: 00:00:00:00:ee:00 (00:00:00:00:ee:00) Source: 00:00:00:00:00:0a (00:00:00:00:00:0a) Type: Unknown (0xfcfc) Vegas (FC, SOFf/EOFt) Vegas Header  $.000$   $\ldots$  = Version: 0 .... 0000 = Andiamo Type: Normal FC frame (0) #MPLS Labels: 0 Packet Len: 30 TTL: 255 0111 .... = User Priority: 7 .... 0000 0010 11.. = Dst Index: 0x000b .... ..00 1111 1111 = Src Index: 0x00ff Ctrl Bits: Index Directed frame (0x01) Timestamp: 42778  $\ldots$  .000 = Status: 0 (0) 0000  $0...$  = Reason Code: 0  $(0x00)$  .... 0000 0000 1101 = VSAN: 13 Checksum: 0 Vegas Trailer EOF: EOFt (1) CRC: 4022250974 Fibre Channel R\_CTL: 0xc0(ACK1) Dest Addr: ff.ff.fd CS\_CTL: 0x00 Src Addr: ff.ff.fd Type: Unknown (0x00) F\_CTL: 0xf80000 (Exchange Responder, Seq Recipient, Exchg First, Exchg Last, Seq Last, CS\_CTL, Last Data Frame - No Info, ABTS - Cont, ) SEO ID: 0xe7 DF\_CTL: 0x00 SEO CNT: 0 OX ID: 0x1e67 RX\_ID: 0x1eb5 Parameter: 0x00000001

Nogmaals, het korte spoor wordt getoond. Deze keer wordt de PC op poort 1/16 echter verwijderd en opnieuw aangesloten om een logbestand in te schakelen. U ziet frames naar en van de andere MDS9216(config)# **fcanalyzer local brief display-filter mdshdr.vsan==0xd**

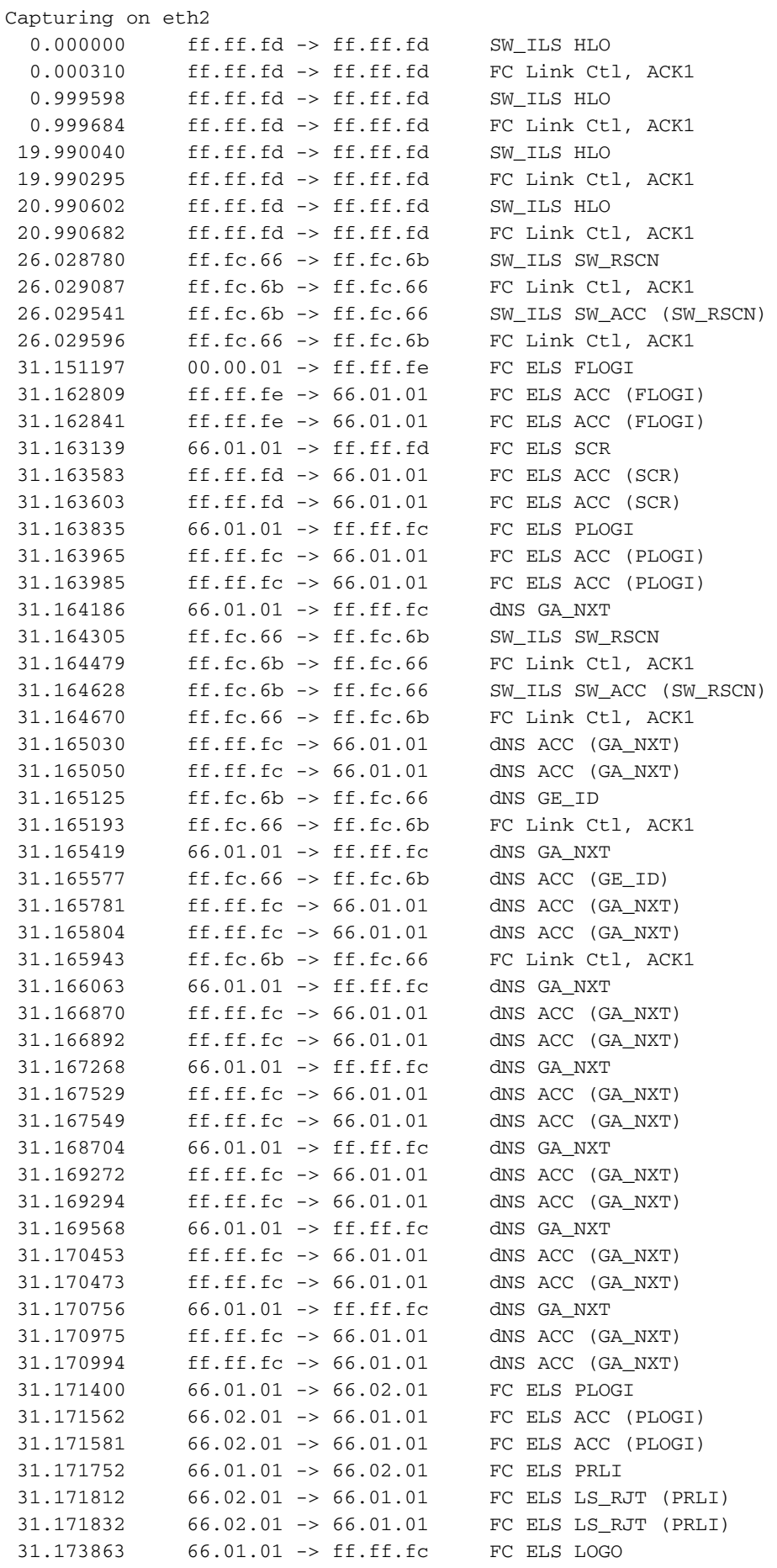

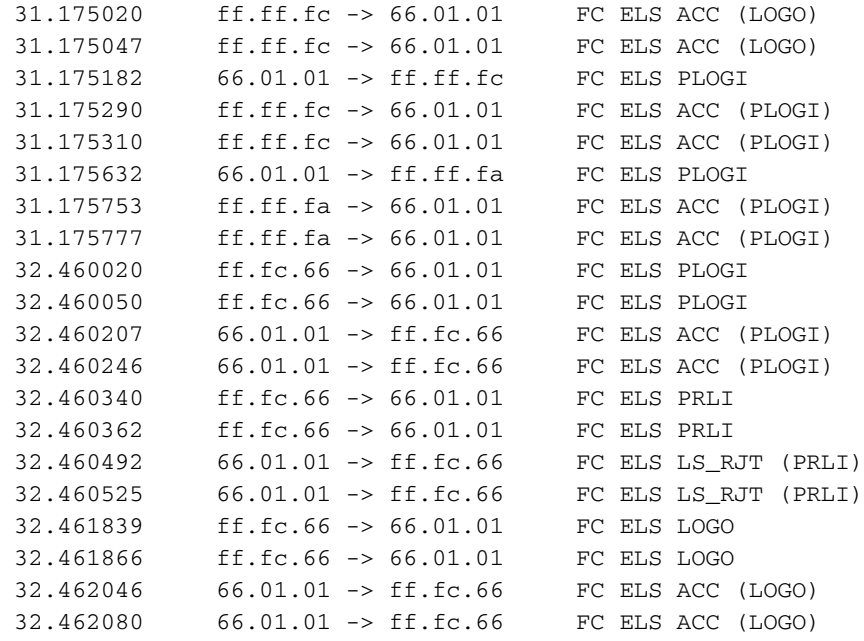

MDS9216(config)# **^C**

MDS9216(config)# **exit**

<span id="page-8-0"></span>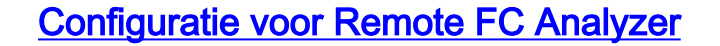

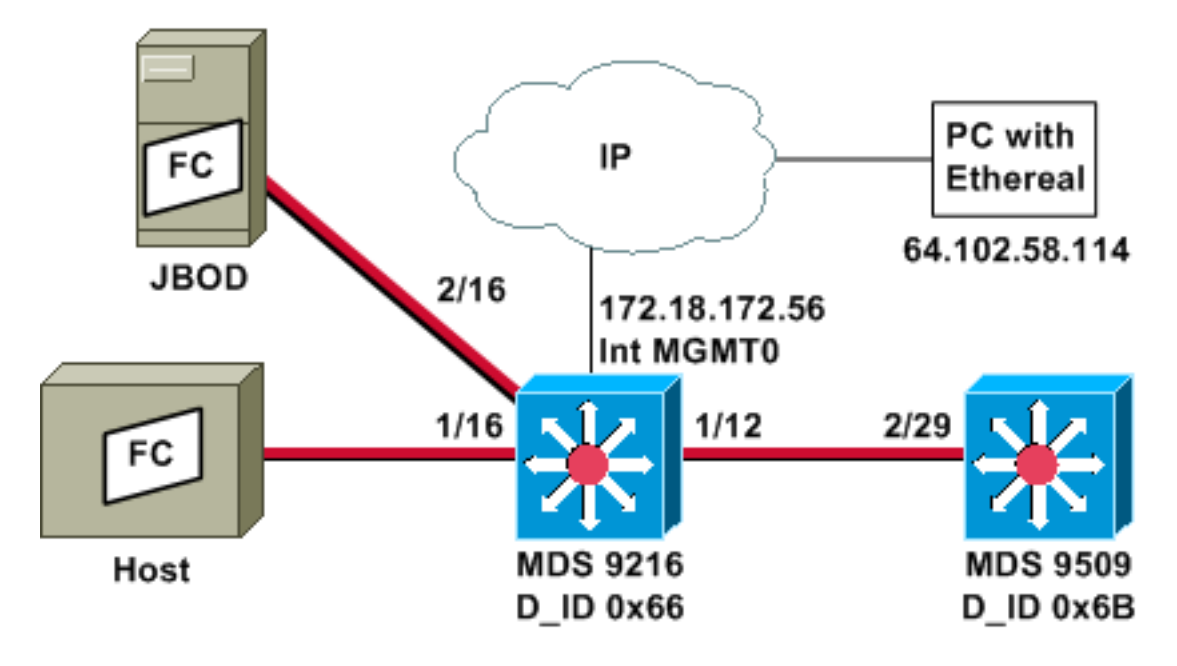

Opmerking: De bedoeling is om FC-frames te verzamelen die afkomstig zijn van of bestemd zijn voor de toezichthouder van 9612. Frames van de host naar JBOD worden niet bij het FCanalyzer-gereedschap verzameld.

FC-analyzer Remote wordt uitgevoerd op een pc die [Ether](http://www.wireshark.org/) 0.9(9) of hoger gebruikt en [WinPcap](http://winpcap.polito.it/) . Het IP-adres van de PC is gespecificeerd in de opdracht die wordt gegeven om het FC-analyzerspoor op de MDS CLI te starten. Op de PC, moet Etheral ook van de bevellijn worden begonnen, en het IP adres van de MDS beheersinterface moet in de opdracht worden gespecificeerd.

1. Om het spoor van de MDS FC te stoppen, moet u Ctrl-C van de CLI drukken. MDS9216# **config t**

Enter configuration commands, one per line. End with CNTL/Z.

```
MDS9216(config)# fcanalyzer remote 64.102.58.114
MDS9216(config)# ^C
```
Windows 2000 IP Configuration

Specificeer niet de actieve optie in de vorige opdracht of u moet extra opties aan de opdrachtregel op uw pc toevoegen wanneer u Ether start. Het toevoegen van het actieve sleutelwoord betekent gewoonlijk dat u ook het TCP poortnummer moet configureren. Aanbevolen wordt om de standaardinstellingen te gebruiken.

2. Op de PC, controleer het IP-adres en start het programma voor afstandsbediening Ether. d:\> **ipconfig**

```
Ethernet adapter wireless:
        Connection-specific DNS Suffix . : cisco.com
        IP Address. . . . . . . . . . . . : 64.102.58.114
        Subnet Mask . . . . . . . . . . . : 255.255.255.128
         Default Gateway . . . . . . . . . : 64.102.58.1
Ethernet adapter builtinE:
         Connection-specific DNS Suffix . : cisco.com
        Autoconfiguration IP Address. . . : 169.254.219.141
         Subnet Mask . . . . . . . . . . . : 255.255.0.0
        Default Gateway . . . . . . . . . :
d:\> cd ethereal099
```
D:\Ethereal099> **ethereal099 -i rpcap://172.18.172.56/eth2**

3. Kies Capture en klik vervolgens op OK om de pakketverzameling te

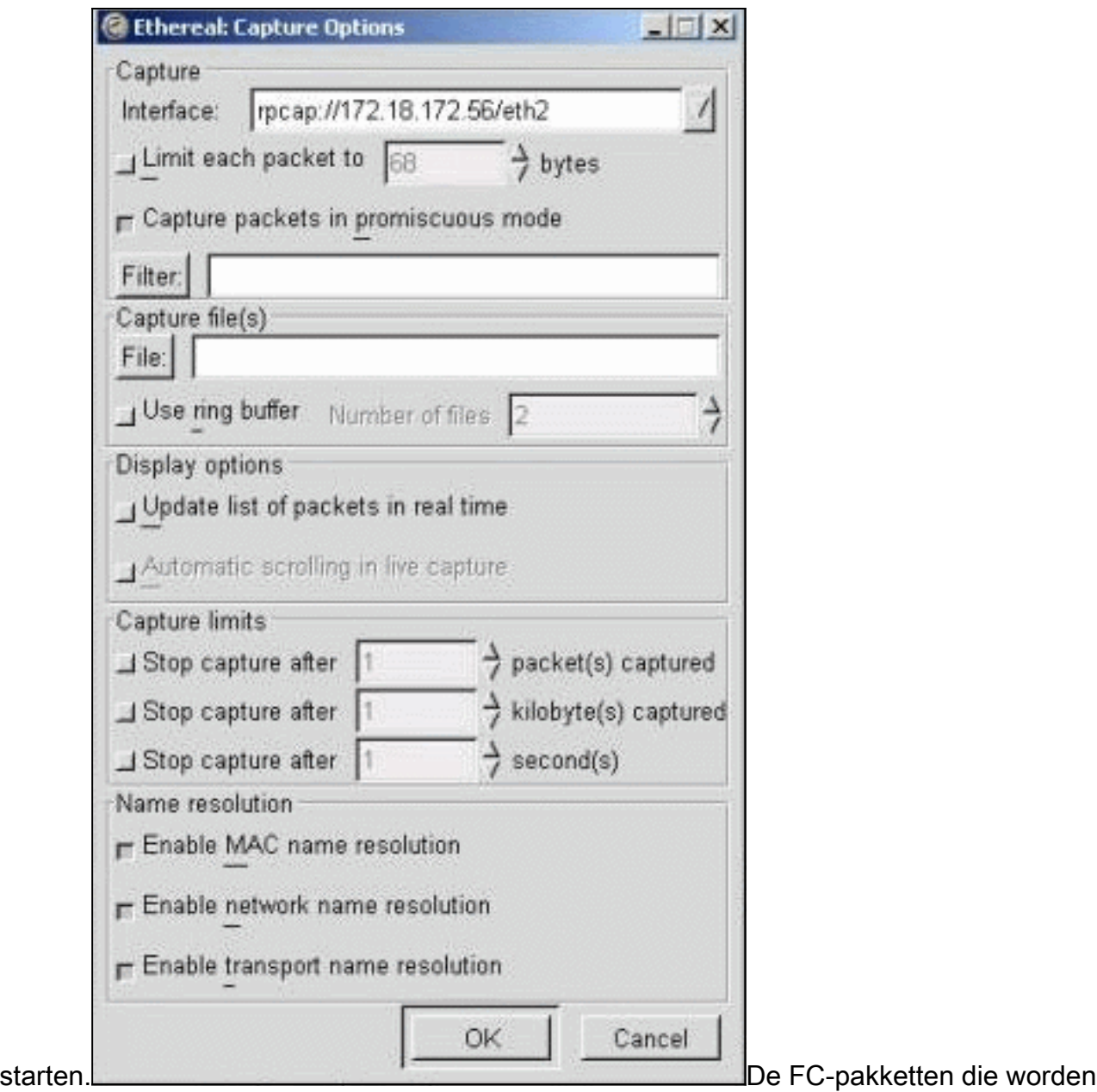

verzameld, worden als Ander weergegeven in de summiere

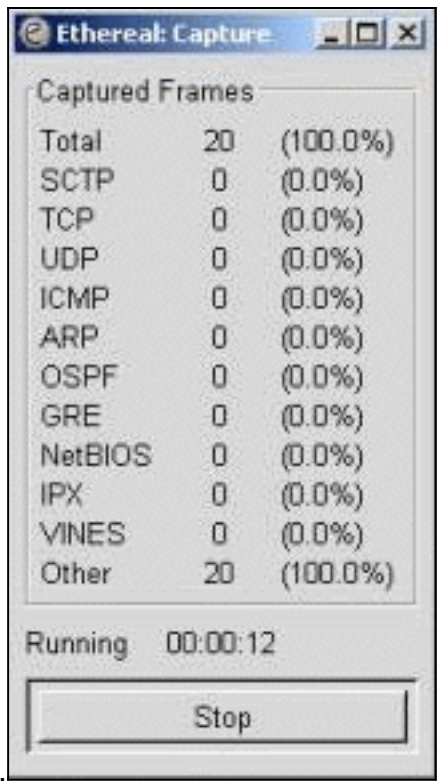

weergave.

4. Klik op **Stop** om de pakketverzameling te stoppen en start het gedeelte met de overtrek van het

### programma.

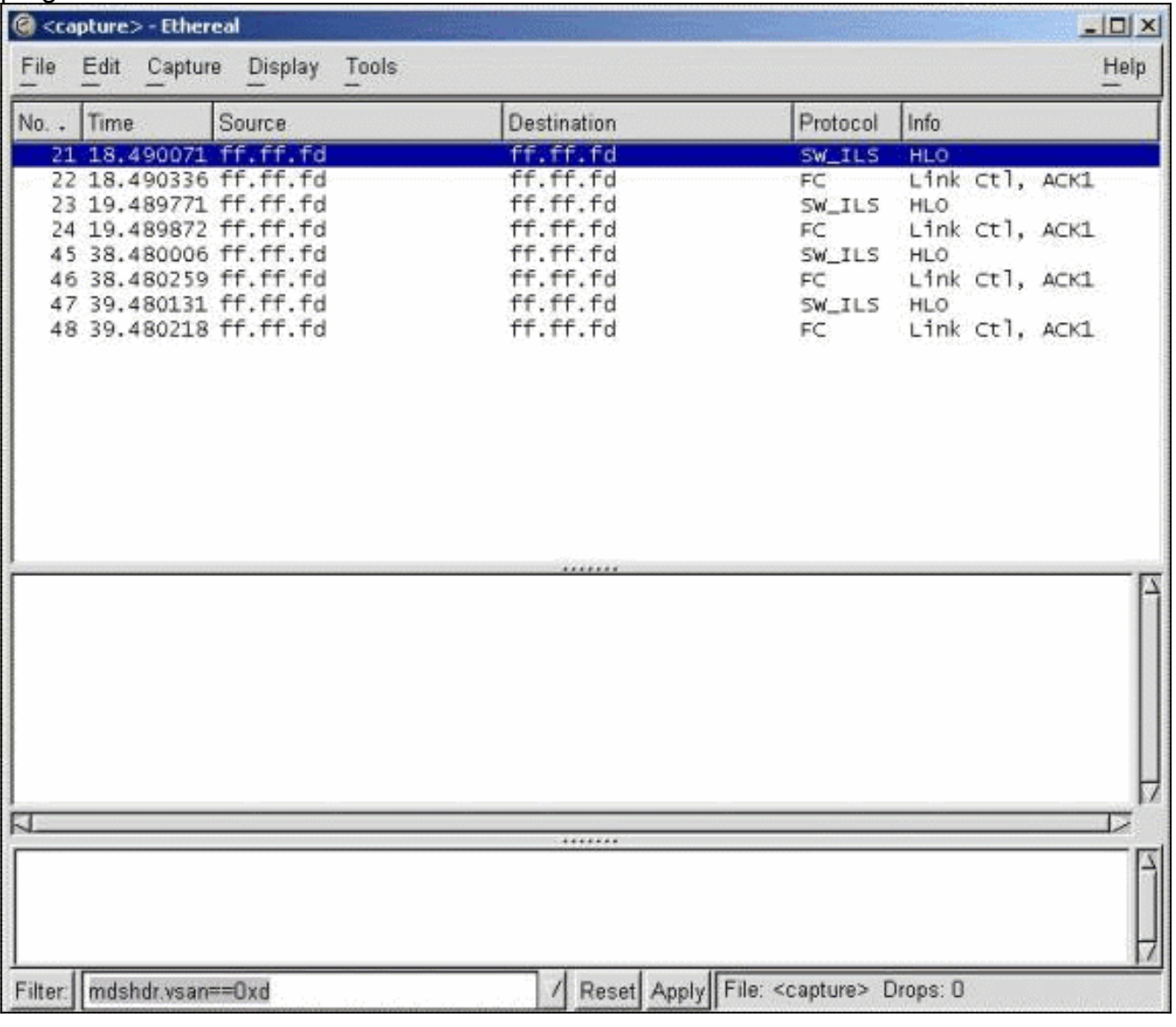

U kunt filters gebruiken om de weergave tot een bepaalde verkeersstroom te beperken.

5. Als er een probleem is met de initiatie van de afstandsopname, kan er een foutscherm ontstaan dat gelijk is aan dat in de volgende afbeelding. De FC-analyzer is niet actief op MDS, of het actieve sleutelwoord werd gebruikt zonder een gespecificeerde poort.

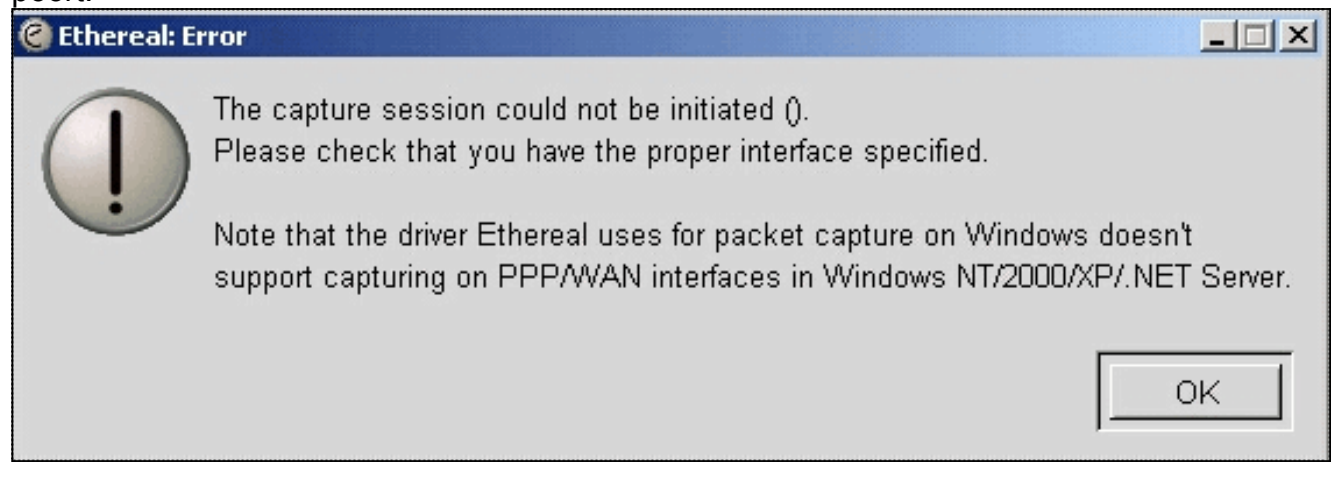

## <span id="page-12-0"></span>Local SPAN configureren

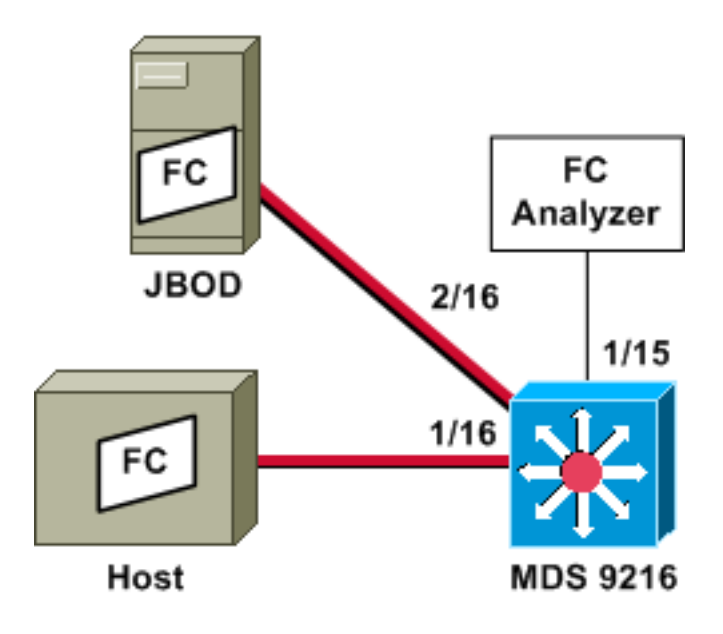

Opmerking: De bedoeling is om—met de FC-analyzer op poort 1/15-FC-frames naar en van de host op poort 1/16 van de 9216.

Een FC-analyzer op poort 1/15 toont geordende sets, maar niet de geordende sets die op de verbinding voorkomen die SPANed wordt. Het FC-analyzer-apparaat kan een Port Analyzeradapter (PAA) en een PC zijn die Etheral draait, vergelijkbaar met een Finisar-apparaat.

### MDS 9216-configuratie

MDS9216# **show run** vsan 13 vsan 13 interface fc1/16 vsan 13 interface fc2/16

boot system bootflash:/m9200-ek9-mzg.1.2.0.77.bin boot kickstart bootflash:/m9200-ek9-kickstart-mzg.1.2.0.77.bin

 interface fc1/15 switchport mode SD switchport speed 2000 no shutdown

 interface fc1/16 no shutdown

 interface mgmt0 ip address 172.18.172.56 255.255.255.0

span session 1 destination interface fc1/15 source interface fc1/16 rx

source interface fc1/16 tx

### MDS 9216 displays

#### MDS9216# **show interface fc 1/15**

 $fc1/15$  is up Hardware is Fibre Channel Port WWN is 20:0f:00:05:30:00:47:9e Admin port mode is SD Port mode is SD Port vsan is 1 Speed is 2 Gbps Beacon is turned off 5 minutes input rate 73704 bits/sec, 9213 bytes/sec, 13 frames/sec 5 minutes output rate 2275584 bits/sec, 284448 bytes/sec, 430 frames/sec 2839098 frames input, 1883173240 bytes 0 discards, 0 errors 0 CRC, 0 unknown class 0 too long, 0 too short 3049460 frames output, 2038253240 bytes 0 discards, 0 errors 0 input OLS, 0 LRR, 0 NOS, 0 loop inits 0 output OLS, 0 LRR, 0 NOS, 0 loop inits

#### MDS9216# **show interface fc 1/16**

 $fc1/16$  is up Hardware is Fibre Channel Port WWN is 20:10:00:05:30:00:47:9e Admin port mode is auto, trunk mode is on Port mode is FL, FCID is 0x660100 Port vsan is 13 Speed is 2 Gbps Transmit B2B Credit is 0 Receive B2B Credit is 16 Receive data field Size is 2112 Beacon is turned off 5 minutes input rate 771568 bits/sec, 96446 bytes/sec, 171 frames/sec 5 minutes output rate 1503144 bits/sec, 187893 bytes/sec, 258 frames/sec 1238843 frames input, 691853044 bytes 0 discards, 0 errors 0 CRC, 0 unknown class 0 too long, 0 too short 1864744 frames output, 1357707740 bytes

 0 discards, 0 errors 0 input OLS, 0 LRR, 0 NOS, 49 loop inits 10 output OLS, 0 LRR, 10 NOS, 14 loop inits

#### MDS9216# **show interface fc 2/16**

```
fc2/16 is up
     Hardware is Fibre Channel
     Port WWN is 20:50:00:05:30:00:47:9e
    Admin port mode is FX
     Port mode is FL, FCID is 0x660000
    Port vsan is 13
    Speed is 1 Gbps
    Transmit B2B Credit is 0
    Receive B2B Credit is 12
    Receive data field Size is 2112
    Beacon is turned off
     5 minutes input rate 1647552 bits/sec, 205944 bytes/sec, 283 frames/sec
     5 minutes output rate 845624 bits/sec, 105703 bytes/sec, 188 frames/sec
       1867680 frames input, 1361393600 bytes
         0 discards, 0 errors
         0 CRC, 0 unknown class
         0 too long, 0 too short
       1241179 frames output, 694505284 bytes
         0 discards, 0 errors
       0 input OLS, 0 LRR, 0 NOS, 2 loop inits
       0 output OLS, 0 LRR, 0 NOS, 2 loop inits
```
#### MDS9216# **show fcns data vsan 13**

#### VSAN 13:

-------------------------------------------------------------------------- FCID TYPE PWWN (VENDOR) FC4-TYPE:FEATURE -------------------------------------------------------------------------- 0x6600dc NL 21:00:00:20:37:15:a2:49 (Seagate) scsi-fcp:target 0x6600e0 NL 21:00:00:04:cf:6e:4a:8c (Seagate) scsi-fcp:target 0x6600e1 NL 21:00:00:04:cf:6e:37:8b (Seagate) scsi-fcp:target 0x660101 NL 10:00:00:01:73:00:81:82 (JNI)

Total number of entries = 4

#### MDS9216# **show span session brief**

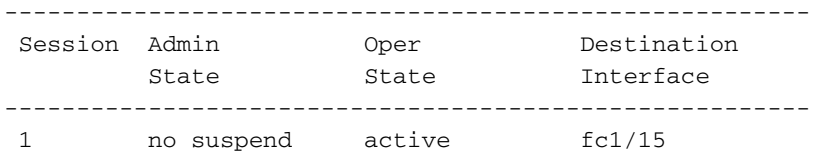

#### MDS9216# **show span session 1**

Session 1 (active) Destination is fc1/15 No session filters configured Ingress (rx) sources are fc1/16, Egress (tx) sources are  $fc1/16$ ,

MDS9216# **show span internal info session 1**

==================================== Admin Configuration for session [1] ====================================

Name: Destination port: [100e000] [fc1/15] Flags [1] State: [0] not suspended Session Flags: [0] <> Session Filter rx: none Session Filter tx: none Source interface - rx: fc1/16 Source interface - tx: fc1/16 Source vsan (rx): none Session [1] is UNLOCKED txn[0] cfg[0] rid[80000000] ==================================== Runtime Data for session [1] ==================================== Status <active: 0 inactive 1> : [0] active State reason:[0] Flags [6]rx\_span\_bit [0] tx\_span\_bit[1] ( 4s invalid) oper configured PHYSICAL ports fc1/16 PHYSICAL ports undergoing configuration none PHYSICAL ports in error state none PHYSICAL ports (incl. dest) link status fc1/15, fc1/16

## <span id="page-15-0"></span>Configuratie voor Remote SPAN

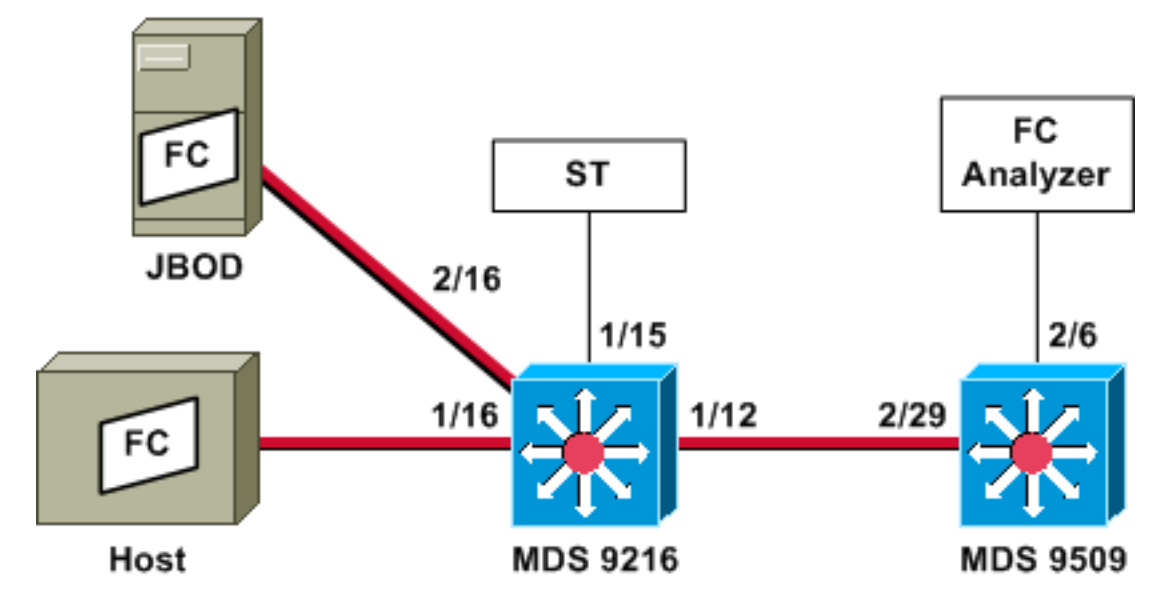

Opmerking: De bedoeling is om deze te verzamelen, waarbij de FC-analyzer is aangesloten op de 9509-FC-frames naar en van de host op de 9216. De ST-interface moet zijn voorzien van een Gigabit-interfaceconvertor (GBIC) en de snelheid moet overeenkomen met de SD-poort op de 9509 (Span Destination).

Controleer voordat u probeert de RSPAN te configureren of deze punten worden aangepakt:

- Alle switches moeten MDS code 1.2 of hoger gebruiken.
- Er moet geen kabel worden aangesloten op de Small Form factor pluggable (SFP) in de poort van de Spanning Terminal (ST).
- Zorg ervoor dat de FC-tunnel omhoog is voordat u frames begint te verzamelen.
- FC-analyzer kan een PAA en een PC zijn die Etheral draait, vergelijkbaar met een Finisar-● apparaat.

Als er intermediaire switches zijn tussen de SPAN-bron en de SPAN-bestemming switch, volgt u deze procedure:

- 1. Maak een actieve VSAN-interface in dezelfde mate als de tunnelbron en -bestemming.
- 2. IP-routing inschakelen.
- 3. FC-tunneling inschakelen.
- 4. Gebruik SAN-OS 1.2 of hoger.

### MDS 9216-configuratie

#### MDS9216# **show version**

```
Cisco Storage Area Networking Operating System (SAN-OS) Software
TAC support: http://www.cisco.com/tac
Copyright (c) 2002-2003 by Cisco Systems, Inc. All rights reserved.
The copyright for certain works contained herein are owned by
Andiamo Systems, Inc. and/or other third parties and are used and
distributed under license.
Software
  BIOS: version 1.0.7
  loader: version 1.0(3a)
  kickstart: version 1.2(1) [build 1.2(0.77)] [gdb]
   system: version 1.2(1) [build 1.2(0.77)] [gdb]
  BIOS compile time: 03/20/03
  kickstart image file is: bootflash:/m9200-ek9-kickstart-mzg.1.2.0.77.bin
  kickstart compile time: 6/29/2003 0:00:00
   system image file is: bootflash:/m9200-ek9-mzg.1.2.0.77.bin
   system compile time: 6/29/2003 0:00:00
Hardware
   RAM 963108 kB
  bootflash: 503808 blocks (block size 512b)
   slot0: 0 blocks (block size 512b)
   MDS9216 uptime is 0 days 21 hours 28 minute(s) 20 second(s)
  Last reset at 50030 usecs after Thu Jul 3 13:09:31 2003
     Reason: Reset Requested by CLI command reload
     System version: 1.2(0.45c)
MDS9216# show run
Building Configuration ...
 interface fc-tunnel 13
destination 10.0.0.2
source 10.0.0.1
no shutdown
vsan database
vsan 13
 interface vsan13
ip address 10.0.0.1 255.255.255.0
no shutdown
```

```
vsan 13 interface fc1/16
vsan 13 interface fc2/16
```
boot kickstart bootflash:/m9200-ek9-kickstart-mzg.1.2.0.77.bin fc-tunnel enable

ip routing zone default-zone permit vsan 13

 interface fc1/12 no shutdown

 interface fc1/15 switchport mode ST switchport speed 1000 rspan-tunnel interface fc-tunnel 13 no shutdown

 interface fc1/16 no shutdown

 interface fc2/16 no shutdown

 interface mgmt0 ip address 172.18.172.56 255.255.255.0

span session 1 destination interface fc-tunnel 13 source interface fc1/16 rx

source interface fc1/16 tx *!--- Output suppressed.*

### MDS 9216 displays

MDS9216# **show interface fc 1/16**

fc1/16 is up Hardware is Fibre Channel Port WWN is 20:10:00:05:30:00:47:9e Admin port mode is auto, trunk mode is on Port mode is FL, FCID is 0x660100 Port vsan is 13 Speed is 2 Gbps Transmit B2B Credit is 0 Receive B2B Credit is 16 Receive data field Size is 2112 Beacon is turned off 5 minutes input rate 1480080 bits/sec, 185010 bytes/sec, 331 frames/sec 5 minutes output rate 2907712 bits/sec, 363464 bytes/sec, 498 frames/sec 574444 frames input, 320246452 bytes 0 discards, 0 errors 0 CRC, 0 unknown class 0 too long, 0 too short 865170 frames output, 629303788 bytes 0 discards, 0 errors 0 input OLS, 0 LRR, 0 NOS, 10 loop inits 5 output OLS, 0 LRR, 5 NOS, 9 loop inits

#### MDS9216# **show interface fc 2/16**

 $fc2/16$  is up Hardware is Fibre Channel Port WWN is 20:50:00:05:30:00:47:9e Admin port mode is FX

```
 Port vsan is 13
    Speed is 1 Gbps
    Transmit B2B Credit is 0
    Receive B2B Credit is 12
    Receive data field Size is 2112
    Beacon is turned off
     5 minutes input rate 2905056 bits/sec, 363132 bytes/sec, 498 frames/sec
     5 minutes output rate 1480184 bits/sec, 185023 bytes/sec, 330 frames/sec
       867932 frames input, 632889576 bytes
         0 discards, 0 errors
         0 CRC, 0 unknown class
         0 too long, 0 too short
       576681 frames output, 322771132 bytes
         0 discards, 0 errors
       0 input OLS, 0 LRR, 0 NOS, 2 loop inits
       0 output OLS, 0 LRR, 0 NOS, 2 loop inits
MDS9216# show interface fc 1/15
fc1/15 is up
    Hardware is Fibre Channel
    Port WWN is 20:0f:00:05:30:00:47:9e
    Admin port mode is ST
    Port mode is ST
    Port vsan is 1
    Speed is 1 Gbps
    Rspan tunnel is fc-tunnel 13
    Beacon is turned off
     5 minutes input rate 4391896 bits/sec, 548987 bytes/sec, 827 frames/sec
     5 minutes output rate 4391896 bits/sec, 548987 bytes/sec, 820 frames/sec
      1431232 frames input, 941079708 bytes
         0 discards, 0 errors
         0 CRC, 0 unknown class
         0 too long, 0 too short
       1406853 frames output, 941079708 bytes
         0 discards, 0 errors
       0 input OLS, 0 LRR, 0 NOS, 0 loop inits
       0 output OLS, 0 LRR, 0 NOS, 0 loop inits
MDS9216# show interface fc 1/12
fc1/12 is trunking
    Hardware is Fibre Channel
    Port WWN is 20:0c:00:05:30:00:47:9e
    Peer port WWN is 20:5d:00:05:30:00:51:1e
    Admin port mode is auto, trunk mode is on
    Port mode is TE
    Port vsan is 1
    Speed is 2 Gbps
    Transmit B2B Credit is 12
    Receive B2B Credit is 255
    Receive data field Size is 2112
    Beacon is turned off
    Trunk vsans (admin allowed and active) (1-5,13,20,777)
   Trunk vsans (up) (1,13)
   Trunk vsans (isolated) (2-5,20,777)
    Trunk vsans (initializing) ()
     5 minutes input rate 384 bits/sec, 48 bytes/sec, 0 frames/sec
     5 minutes output rate 4458296 bits/sec, 557287 bytes/sec, 827 frames/sec
      19865 frames input, 2220112 bytes
         0 discards, 0 errors
         0 CRC, 0 unknown class
```
Port mode is FL, FCID is 0x660000

0 too long, 0 too short

 1468709 frames output, 971064244 bytes 0 discards, 0 errors 0 input OLS, 2 LRR, 0 NOS, 0 loop inits 2 output OLS, 2 LRR, 0 NOS, 2 loop inits

#### MDS9216# **show interface fc-tunnel 13**

fc-tunnel 13 is up Dest IP Addr: 10.0.0.2 Tunnel ID: 13 Source IP Addr: 10.0.0.1 LSP ID: 1 Explicit Path Name: Outgoing interface: fc1/12 Outgoing Label(s) to Insert: 10005:0:1:ff'h Record Routes: 10.0.0.2

### MDS9216# **show interface vsan 13**

vsan13 is up, line protocol is up WWPN is 10:00:00:05:30:00:47:9f, FCID is 0x660201 Internet address is 10.0.0.1/24 MTU 1500 bytes, BW 1000000 Kbit 2207 packets input, 170332 bytes, 0 errors, 0 multicast 14952 packets output, 2225444 bytes, 0 errors, 0 dropped

#### MDS9216# **show span session 1**

```
Session 1 (active)
   Destination is fc-tunnel 13
   No session filters configured
   Ingress (rx) sources are
     fc1/16,
   Egress (tx) sources are
    fc1/16,
```
#### MDS9216# **show fc-tunnel internal states**

number of sessions : 1 Sess: 10.0.0.2 Tunnel-ID 13 Ext-Tunnel-ID 10.0.0.1

#### MDS9216# **show fc-tunnel internal data**

```
vsan interfaces:
  vsan 13: 10.0.0.1/255.255.255.0 [2]
   vsan 2: 15.0.0.4/255.255.255.0 [2]
next hop switch information:
  10.0.0.2 {vsan (13), 0x6b0001/8}: [4] fc1/12
layer 2 interfaces:
   fc1/12: Trunking, Up
```
### MDS 9509-configuratie

RTP-9509-1# **show run**

Building Configuration ... vsan database vsan 13

 interface vsan13 ip address 10.0.0.2 255.255.255.0 no shutdown

vsan 13 interface fc2/16

```
boot system bootflash:/m9500-sf1ek9-mzg.1.2.0.77.bin sup-1
boot kickstart bootflash:/m9500-sf1ek9-kickstart-mzg.1.2.0.77.bin sup-1
boot system bootflash:/m9500-sf1ek9-mzg.1.2.0.77.bin sup-2
boot kickstart bootflash:/m9500-sf1ek9-kickstart-mzg.1.2.0.77.bin sup-2
```
fc-tunnel enable fc-tunnel tunnel-id-map 13 interface fc2/6

ip routing

switchname RTP-9509-1

 interface fc2/6 switchport mode SD switchport speed 1000 no shutdown

 interface fc2/29 switchport mode E no shutdown

 interface mgmt0 ip address 172.18.172.57 255.255.255.0

### MDS 9509 displays

```
RTP-9509-1# show interface fc 2/29
```

```
fc2/29 is trunking
    Hardware is Fibre Channel
    Port WWN is 20:5d:00:05:30:00:51:1e
    Peer port WWN is 20:0c:00:05:30:00:47:9e
    Admin port mode is E, trunk mode is on
    Port mode is TE
    Port vsan is 501
    Speed is 2 Gbps
    Transmit B2B Credit is 255
    Receive B2B Credit is 12
    Receive data field Size is 2112
    Beacon is turned off
    Trunk vsans (admin allowed and active) (1,13,86,100,501)
   Trunk vsans (up) (1,13)
   Trunk vsans (isolated) (86,100,501)
    Trunk vsans (initializing) ()
    5 minutes input rate 4497752 bits/sec, 562219 bytes/sec, 835 frames/sec
     5 minutes output rate 344 bits/sec, 43 bytes/sec, 0 frames/sec
      1934604 frames input, 1285716656 bytes
        0 discards, 0 errors
        0 CRC, 0 unknown class
        0 too long, 0 too short
      16903 frames output, 932076 bytes
        0 discards, 0 errors
      1 input OLS, 1 LRR, 2 NOS, 0 loop inits
      3 output OLS, 1 LRR, 2 NOS, 0 loop inits
```
#### RTP-9509-1# **show interface fc 2/6**

fc2/6 is up Hardware is Fibre Channel Port WWN is 20:46:00:05:30:00:51:1e Admin port mode is SD Port mode is SD

 Port vsan is 1 Speed is 1 Gbps Beacon is turned off 5 minutes input rate 0 bits/sec, 0 bytes/sec, 0 frames/sec 5 minutes output rate 4421448 bits/sec, 552681 bytes/sec, 835 frames/sec 0 frames input, 0 bytes 0 discards, 0 errors 0 CRC, 0 unknown class 0 too long, 0 too short 1912319 frames output, 1263982444 bytes 0 discards, 0 errors 0 input OLS, 0 LRR, 0 NOS, 0 loop inits 0 output OLS, 0 LRR, 0 NOS, 0 loop inits RTP-9509-1# **show interface fc-tunnel 13**  $\mathcal{L}^{\mathcal{L}}$  and  $\mathcal{L}^{\mathcal{L}}$  and  $\mathcal{L}^{\mathcal{L}}$  and  $\mathcal{L}^{\mathcal{L}}$  and  $\mathcal{L}^{\mathcal{L}}$ % invalid interface range detected at '^' marker. *!--- This is because the tunnel is not defined on the 9509.* RTP-9509-1# **show interface vsan 13** vsan13 is up, line protocol is up WWPN is 10:00:00:05:30:00:51:23, FCID is 0x6b0001 Internet address is 10.0.0.2/24 MTU 1500 bytes, BW 1000000 Kbit 15071 packets input, 2243728 bytes, 0 errors, 1 multicast 2342 packets output, 185864 bytes, 0 errors, 0 dropped RTP-9509-1# **show fc-tunnel tunnel-id-map** tunnel id egress interface 13 fc2/6 14 RTP-9509-1# **show fc-tunnel internal states** number of sessions : 1 Sess: 10.0.0.2 Tunnel-ID 13 Ext-Tunnel-ID 10.0.0.1 RTP-9509-1# **show fc-tunnel internal data** vsan interfaces: vsan 13: 10.0.0.2/255.255.255.0 [2] next hop switch information: layer 2 interfaces: fc2/6: Non-Trunking, Up

<span id="page-21-0"></span>Opmerkingen voor poortanalyse-apparaten

De Ethernet poort is koper, en het heeft auto-detecteert snelheden van 1 Gbps of 100 Mbps. EtherSwitch 0.9(9) of hoger en WinPcap moet op de PC worden geïnstalleerd.

De FC-poort vereist een SFP- en een LC-to-LC-kabel voor aansluiting op de MDS.

Dit zijn switches instellingen op de PAA:

- De posities van de switch zijn genummerd 1, 2, 3 en 4 van links naar rechts.
- $\bullet$  In de volgende lijst geeft een  $\scriptstyle\rm 1$  aan dat de dip-switch in- of uitschakelen. Een  $\scriptstyle\rm 0$  geeft aan dat de dip-switch in- of uitschakelen is.

0001 1G NTM 1001 1G ETM 0101 1G STM 0011 1G DTM 0000 2G NTM 1000 2G ETM 0100 2G STM 0010 2G DTM 1111 1G MNM *!--- Used for diagnostics only.*

Switch 4 dicteert de snelheid (on = 1G, off = 2G). Switches 1, 2 en 3 dicteren de inktmodus. ● Elke verandering heeft een energieprogramma nodig.

Dit zijn de modi:

- Geen truncate Mode (NTM)-FC-frames worden doorgegeven zonder wijzigingen.
- Ethernet Truncate Mode (ETM)-reduceert de payload-grootte van 528 lijnen naar 368 lijnen, om FC-kader te inkorten tot een maximum van 1496 bytes.
- Shallow Truncate Mode (STM) Hiermee vermindert u de payload-grootte van 528 lijnen naar 58 lijnen, om FC-kader te inkorten tot een maximum van 256 bytes.
- Deep Truncate Mode (DTM) Hiermee wordt de payload-grootte verminderd van 528 lijnen tot 10 lijnen, om FC-frame te inkorten tot een maximum van 64 bytes.

# <span id="page-22-0"></span>Verifiëren

Er is momenteel geen verificatieprocedure beschikbaar voor deze configuratie.

## <span id="page-22-1"></span>Problemen oplossen

Er is momenteel geen specifieke troubleshooting-informatie beschikbaar voor deze configuratie.

# <span id="page-22-2"></span>Gerelateerde informatie

- [MDS 9000 hardware-ondersteuning voor meerdere Switches](//www.cisco.com/en/US/products/hw/ps4159/ps4358/tsd_products_support_series_home.html?referring_site=bodynav)
- [Productondersteuning voor opslagnetwerken](//www.cisco.com/en/US/products/hw/ps4159/tsd_products_support_category_home.html?referring_site=bodynav)
- [Technische ondersteuning Cisco-systemen](//www.cisco.com/cisco/web/support/index.html?referring_site=bodynav)